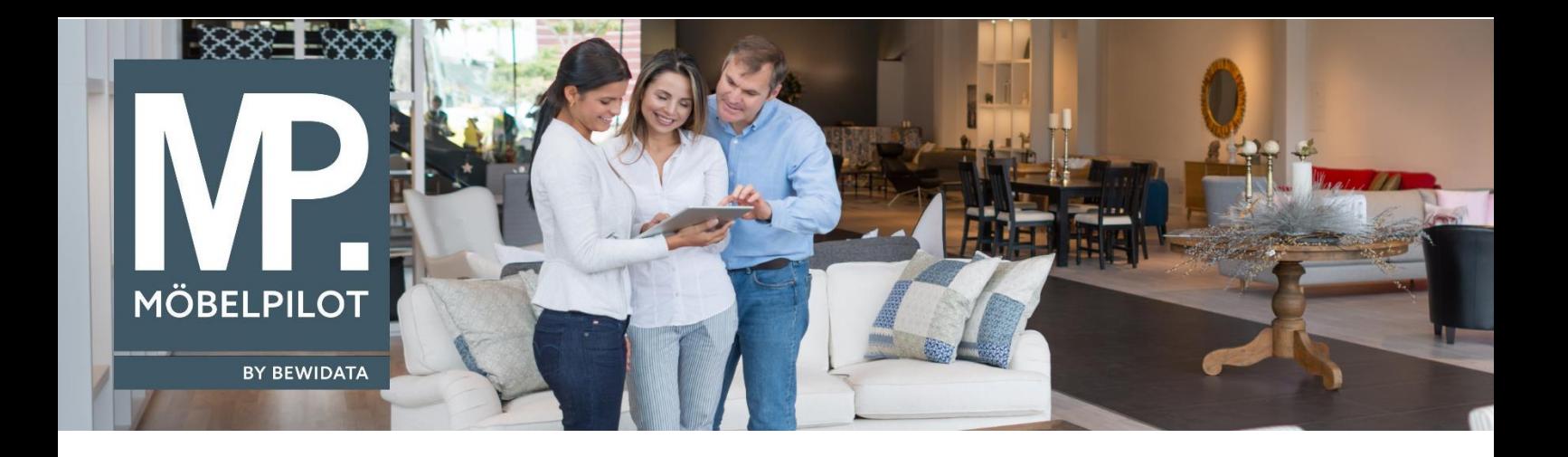

# **MÖBELPILOT**-Änderungshistorie (Dezember 2023; Version 8.2)

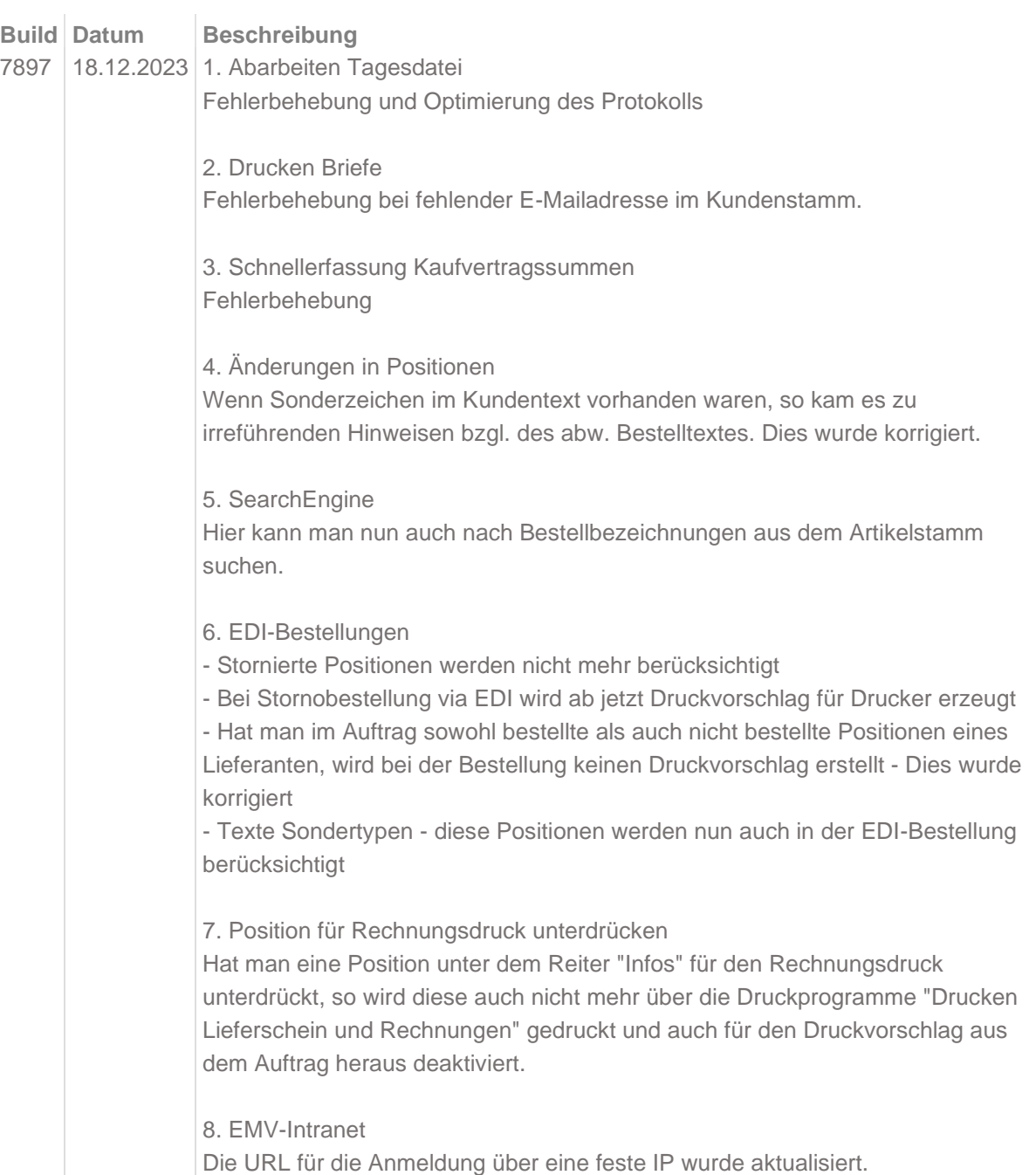

9. Kundenbenachrichtigungsmodul

Ab jetzt kann man in den ESB-Kundenbenachrichtigungsmodul mehrere Test-Emailadressen, durch ein Semikolon getrennt, erfassen. Ist dies erfolgt, muss im Anschluss der Camel-Dienst neu gestartet werden, damit diese Änderung wirkt.

10. Erfassen Briefvorlagen

In den Briefvorlagen ist es nun möglich über den T-Button einen Testdruck zu erstellen. Geben Sie dazu einfach die Datengrundlage (Kunde, Lieferant, Auftragskopf/-Position, Angebotskopf/-Position) und die entsprechende Nummer an. Diese Eingabe wird in der aktuellen Sitzung beibehalten.

11. Warenherkunft "Lagerbestellung"

Die Überprüfung wurde angepasst, sodass Leerzeichen zukünftig ignoriert werden.

12. Änderungen in Positionen Probleme mit HTML-Code und HTML-Zeichen in Texten wurden behoben.

13. Auftragskopf

Gesamt-Liefertermin lt. AB wurde nicht mehr im Auftragskopf angezeigt, wenn es eine Dienstleistungs- oder eine Retoureposition enthalten war. Dies wurde korrigiert.

Des Weiteren wird nun die KW in dem Tooltip angezeigt, wenn man mit der Maus über das Gesamt-Lieferdatum fährt.

14. Positionszuordnung Eingangsrechnung Ist eine Positionsnummer 4-stellig, so kam es bei der Eingangsrechnungszuordnung zu einem Fehler. Dieser wurde behoben.

15. Bestandsliste Optimierungen und Fehlerbehebung

16. Montageprotokoll Die Montageprotokoll-Bilder werden jetzt in einer maximalen Auflösung von 3000x3000 Pixeln heruntergeladen.

17. Artikel-stamm - Artikelbestandsauskunft Hier wurde die Anzeige erweitert um die "Bestandsart".

18. Winner-Schnittstelle Problembehebung zu fehlenden Spezifikationen bzw. der tabellarischen Info.

19. Umsatzsteueränderung Schweiz/Luxemburg ab 01.01.2024 a) Die Felder "für Steuerkennzeichen" und "für Steuerkennzeichen (Vorsteuer)" werden auf leer gesetzt, sodass man diese explizit auswählen muss. b) Die Felder "normal USt", "ermässigt USt","normal Vorsteuer", "ermässigte Vorsteuer" werden auch auf leer gesetzt und erst bei Auswahl der Felder aus Punkt a) gefüllt.

c) Steuersätze für Luxemburg (17% und 8%) werden für Anwender aus

Luxemburg eingetragen.

#### 20. Buchen Eingangsrechnungen

Informationen die man im Feld "Notiz" auf dem Reiter "Zahlungsparameter" erfasst werden jetzt im Buchungsprotokoll angezeigt, sofern die Rechnung nicht gebucht wird bzw. nicht gebucht werden kann.

#### 21. Auftragskopf - Neue Verlinkungen

Ab sofort sind die Einträge in den Spalten "AB-Info" und "WE-Info" im Auftragskopf mit den entsprechenden AB- und Wareneingangsdatensätzen verlinkt. Somit haben Sie die Möglichkeit, mit einem Klick die zugeordnete Lieferanten-AB, wie auch den erfassten Wareneingang mit einem Klick zu öffnen.

## 22. BEWIDATAConnect

Es wird nun verhindert, dass man eine neue MÖBELPILOT-Sitzung in einem neuen Tab öffnen kann über die rechte Maustaste, wie auch bei dem Strg-Klick "neue Sitzung".

### 23. Zurück-Button

Optimierungen und Fehlerbehebung bei Nutzung des Zurück-Buttons.